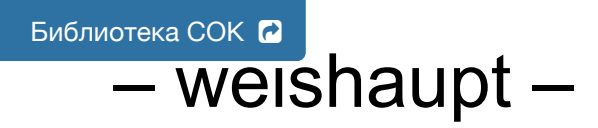

# **Руководство** Руководство по монтажу и эксплуатации

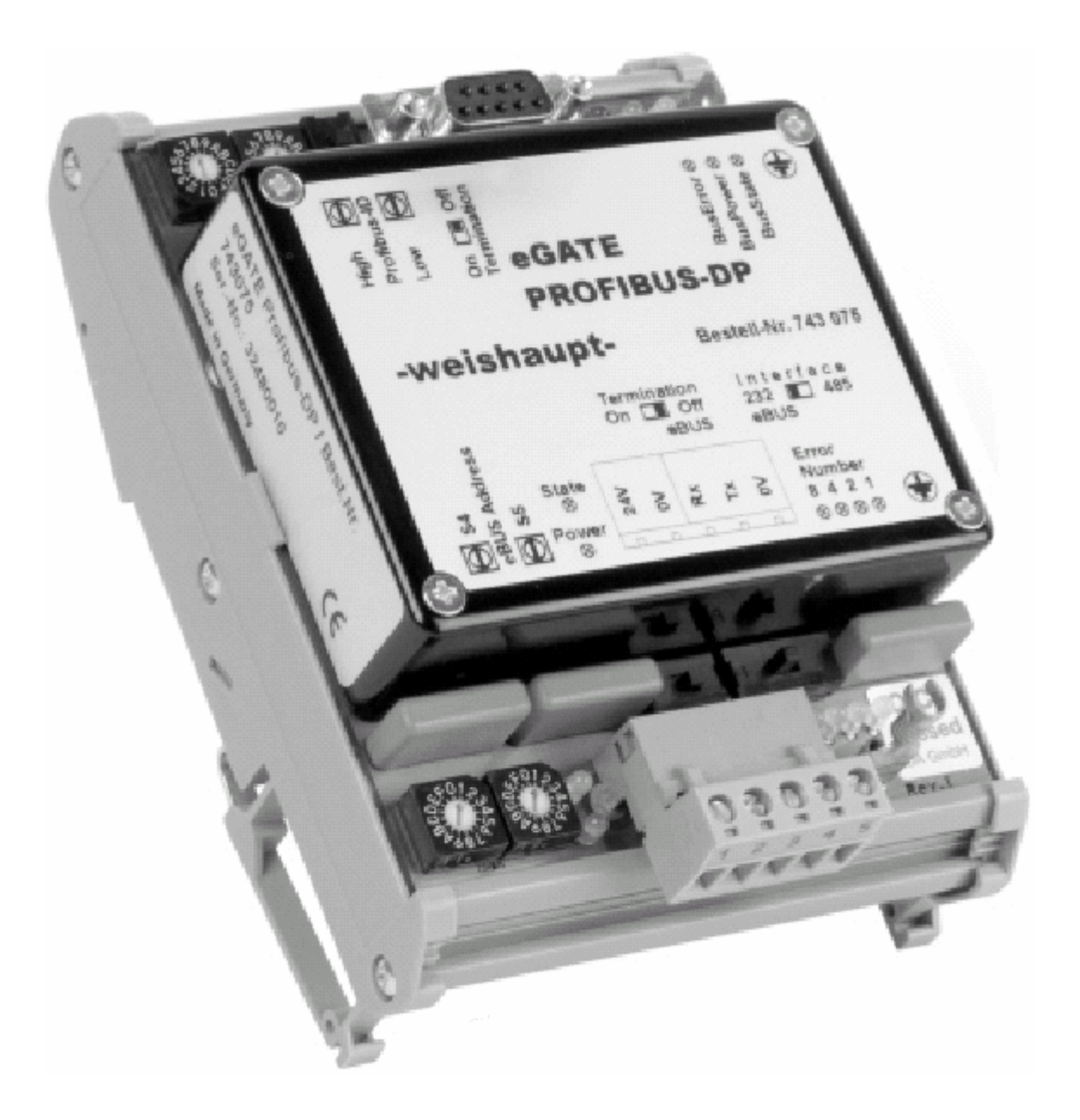

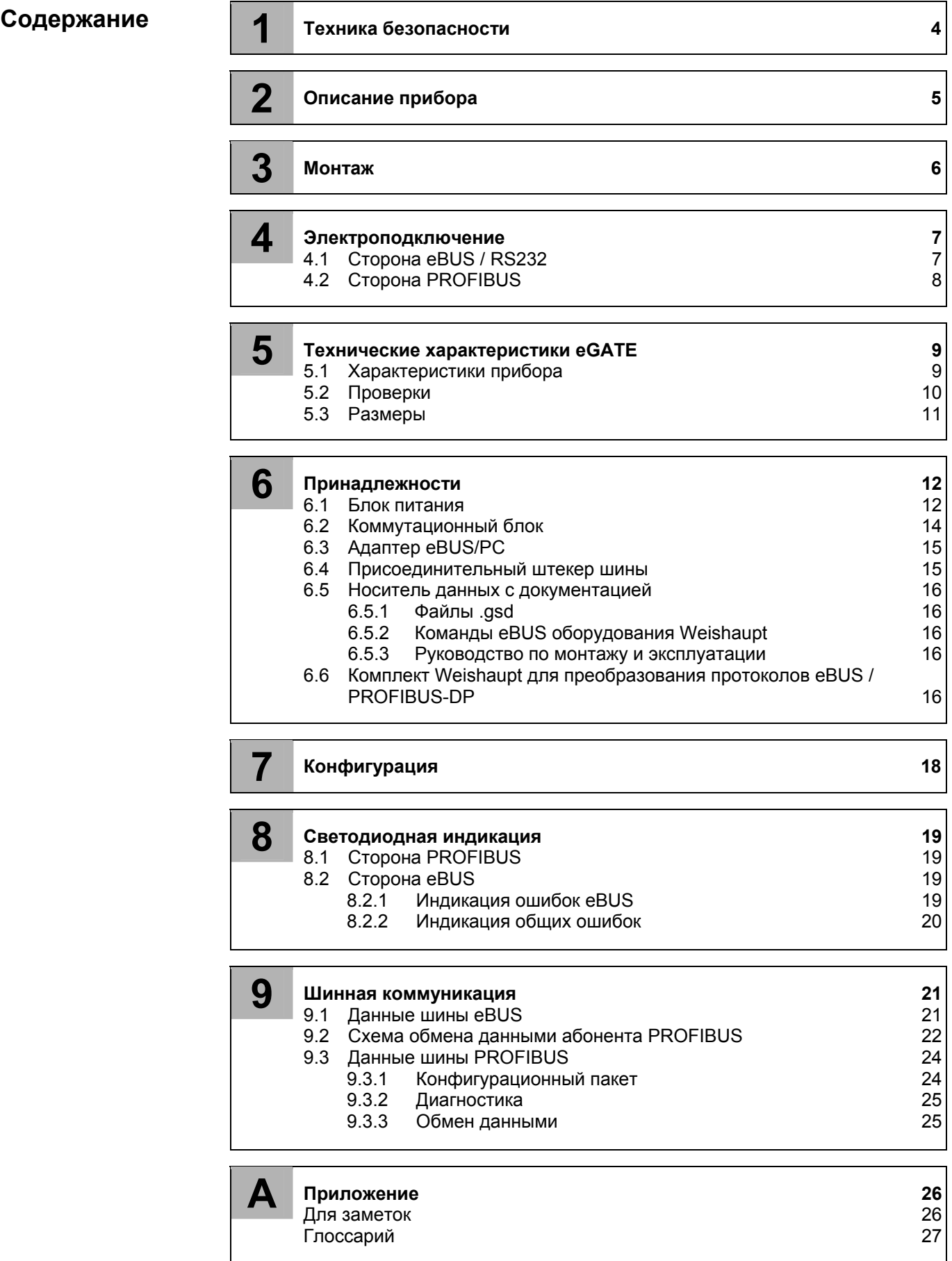

# **1 Техника безопасности**

**Опасные ситуации при обращении с приборами** Изделия Weishaupt сконструированы в соответствии с действующими нормами и нормативами и принятыми правилами по технике безопасности. Но некомпетентное использование горелки может привести к возникновению ситуаций, представляющих угрозу для жизни пользователя и

третьих лиц или к повреждению оборудования или порче имущества.

Чтобы не допустить возникновения опасных ситуаций, прибор (Gateway) можно использовать только

- по назначению
- в безупречном техническом состоянии
- при соблюдении всех указаний инструкции по монтажу и эксплуатации

Следует немедленно устранять неисправности, представляющие опасность.

# **Подготовка персонала**

С оборудованием разрешается работать только квалифицированному персоналу. Квалифицированный персонал – это лица, которые знают, как должны производиться установка, монтаж, настройка, ввод в эксплуатацию и профилактический осмотр оборудования, и которые имеют соответствующую квалификацию, например:

• знания, права или полномочия производить включение и выключение, заземление и обозначение электроприборов согласно правилам техники безопасности.

# **Информационные мероприятия**

- Дополнительно к инструкции по монтажу и эксплуатации следует соблюдать правила безопасности, действующие в данной стране, особенно инструкции по монтажу и безопасности (например, EN, DIN, VDE и т.д.).
- Все инструкции по безопасности и предупреждения об опасности, находящиеся на устройстве, должны находиться в читабельном виде.

# **Техника безопасности при работе с электричеством**

- Перед началом работ отключить установку, обеспечить защиту от несанкционированного включения, убедиться в отсутствии электропитания, обеспечить заземление и замкнуть накоротко, а также защитить от находящегося вблизи оборудования под напряжением!
- Работы с электроприборами разрешается проводить только специалистам.
- В рамках технического обслуживания следует проверять электрическое оборудование. Ослабленные соединения затянуть, поврежденные кабели заменить.
- Шкаф управления должен быть постоянно закрыт. Доступ разрешен только персоналу, имеющему соответствующие полномочия, ключи и инструменты.

При необходимости проведения работ на узлах и элементах, находящихся под напряжением, обслуживание проводить только в соответствии с предписаниями (EVV VBG4) и с использованием соответствующих инструментов согласно EN 60900. Нужно привлечь еще одного специалиста, который в случае необходимости должен отключить главный выключатель.

# **Конструктивные изменения устройства**

- Запрещается производить конструктивные изменения устройства без разрешения производителя. Для проведения любых изменений требуется письменное разрешение фирмы "Max Weishaupt GmbH".
- Поврежденные детали должны быть немедленно заменены.
- Запрещается дополнительно устанавливать детали, не прошедшие проверку вместе с устройством.
- Использовать только оригинальные запасные части Weishaupt.

# **Настройки**

• Разрешается осуществлять лишь настройки, указанные в данном руководстве по эксплуатации. В случае неправильной настройки некоторые функции могут быть недоступны, также возможно повреждение eGATE.

# **Гарантии и ответственность**

мы отталкиваемся от "Общих условий продаж и поставок" Weishaupt. Фирма не принимает рекламации по выполнению гарантийных обязательств и не несет ответственности при нанесении ущерба людям и поломке оборудования, произошедшим по следующим причинам:

- использование устройства не по назначению
- некомпетентное проведение монтажа, ввода в эксплуатацию и технического обслуживания приборов
- несоблюдение указаний руководства по монтажу и эксплуатации
- несанкционированные изменения в конструкции приборов
- установке дополнительных компонентов, не прошедших проверку вместе с прибором
- самовольно произведенные изменения приборов
- некомпетентно проведенные ремонтные работы
- форс-мажорные обстоятельства
- использование прибора, несмотря на возникшие повреждения
- использование неоригинальных деталей **Weishaupt**

# **2 Описание прибора 2**

- Прибор Gateway преобразует протокол eBUS в протокол PROFIBUS-DP.
- Шинная система PROFIBUS-DP используется многими производителями программируемых контроллеров (SPS).
- Устройство позволяет осуществлять обмен данными между приборами управления с протоколом eBUS (например, W-FM, WCM) и системами SPS.
- Данные, отправленные абонентом eBUS, поступают на Gateway и передаются дальше абоненту PROFIBUS-DP. Абонент PROFIBUS получает пакеты eBUS 1:1 (см. гл. 9.2), затем обрабатывает их и готовит к дальнейшей отправке. Таким же образом абонент PROFIBUS должен готовить пакеты для отправки их абоненту eBUS.

# **Две эти функции, которые не входят в объем поставки eGATE PROFIBUS-DP, необходимо обеспечить с помощью подпрограмм абонента PROFIBUS.**

- На стороне eBUS прибор Gateway дает сигнал автоматической синхронизации.
- Gateway работает как Slave на стороне PROFIBUS-DP, следовательно, для обмены данными ему необходим PROFIBUS-Master.
- В Gateway реализована схема PROFIBUS-DPV0. Master высшего уровня может выполнять PROFIBUS-DPV0, V1 или V2, но должен, однако, обмениваться данными с Gateway по V0. Функции протокола PROFIBUS-DPV0 содержатся V1 и V2 в виде подмножества.
- Прибор eGATE может продаваться и работать только комплектом с принадлежностями (см. гл. 6.6).

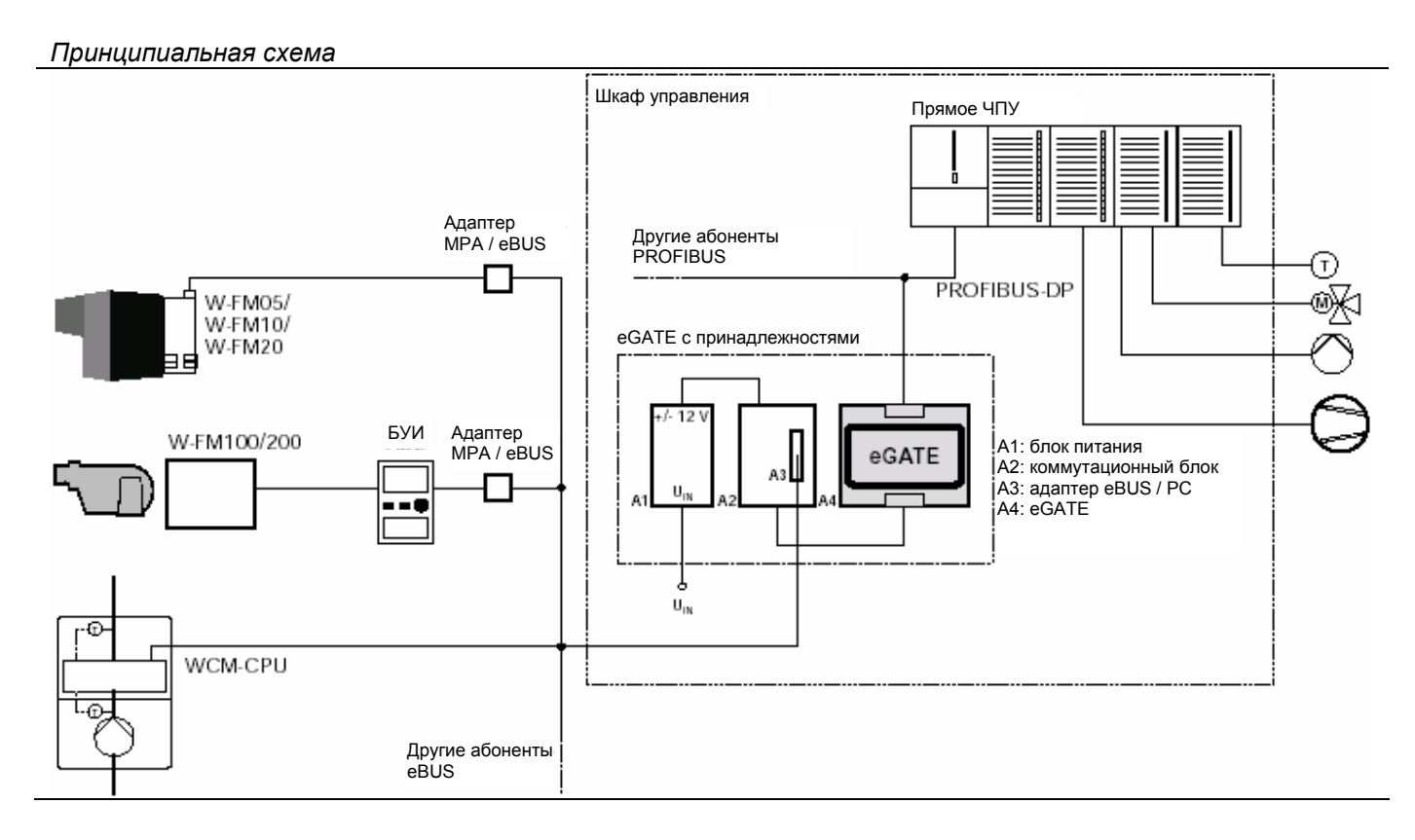

# **3 Монтаж**

- Преобразователь протоколов Gateway был разработан для монтажа в шкафу управления (IP20) и крепится на стандартной профилированной шине (крышка шины согласно  $EN 50 022$ ).
- Необходимо подвесить устройство сверху в крышку шины и ввести до щелчка в паз.
- Справа и слева от Gateway в ряд можно смонтировать другие элементы.
- Сверху и снизу оставить не менее 5 см пространства для отвода тепла.
- Стандартную профилированную шину можно монтировать также и вертикально.

# **4 Электроподключение 4**

( $\Rightarrow$  Схему подключения см. в гл. 6.6)

- Стандартную профилированную шину необходимо соединить с шиной для уравнивания потенциалов шкафа управления. Поперечное сечение соединительного провода не менее 10 мм<sup>2</sup>.
- Рядом с Gateway необходимо установить зажим заземления, чтобы можно было как можно более оперативно подключить к прибору (плоский штекер 6,4 мм рядом со светодиодом "Bus-State") экранирующее устройство (гибкий провод 1,5 мм<sup>2</sup>).

# **4.1 Сторона eBUS / RS232**

- Сигнал от eBUS обеспечивает уровень RS232 на клеммах 3-5 преобразователя eGATE.
- Клеммы 1-5 преобразователя eGATE соединены с соответствующими клеммами коммутационного блока (см. схему подключения в гл. 6.6). Адаптер eBUS/PC, присоединяемый здесь, обеспечивает сигнал eBUS для двухжильного кабеля (уровень 24 V).

# **Расположение выводов**

### **(5-полюсный резьбовой штекер)**  рима.<br>Референция

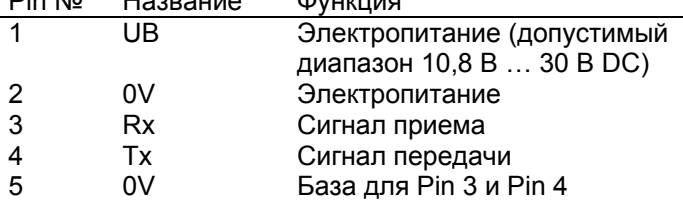

Pin 2 и Pin 5 соединены внутри!

## **Допустимые поперечные сечения:**

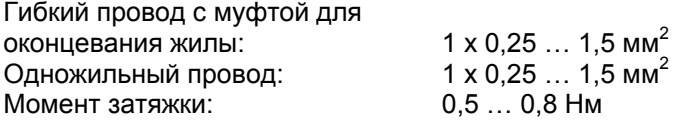

# **4.2 Сторона PROFIBUS**

- На входе в шкаф управления экран кабеля шины PROFIBUS-DP необходимо соединить с шиной для уравнивания потенциалов.
- 9-полюсный соединитель Sub-D крепится двумя винтами с резьбой типа "4-40-UNC". Для затяжки лучше всего подходит отвертка с жалом шириной 3,5 мм. Момент затяжки составляет 0,2 … 0,4 Нм.

# **Расположение выводов**

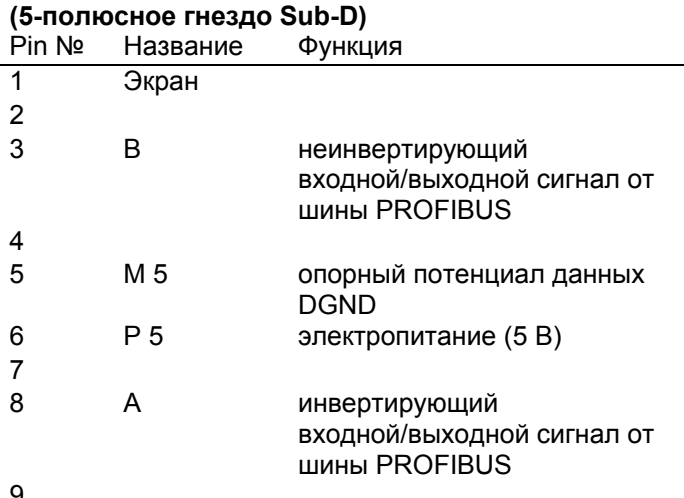

9

Внутри прибора Pin 1 гнезда PROFIBUS соединен через резисторно-емкостное звено с выравниванием потенциалов.

# **5.1 Характеристики прибора**

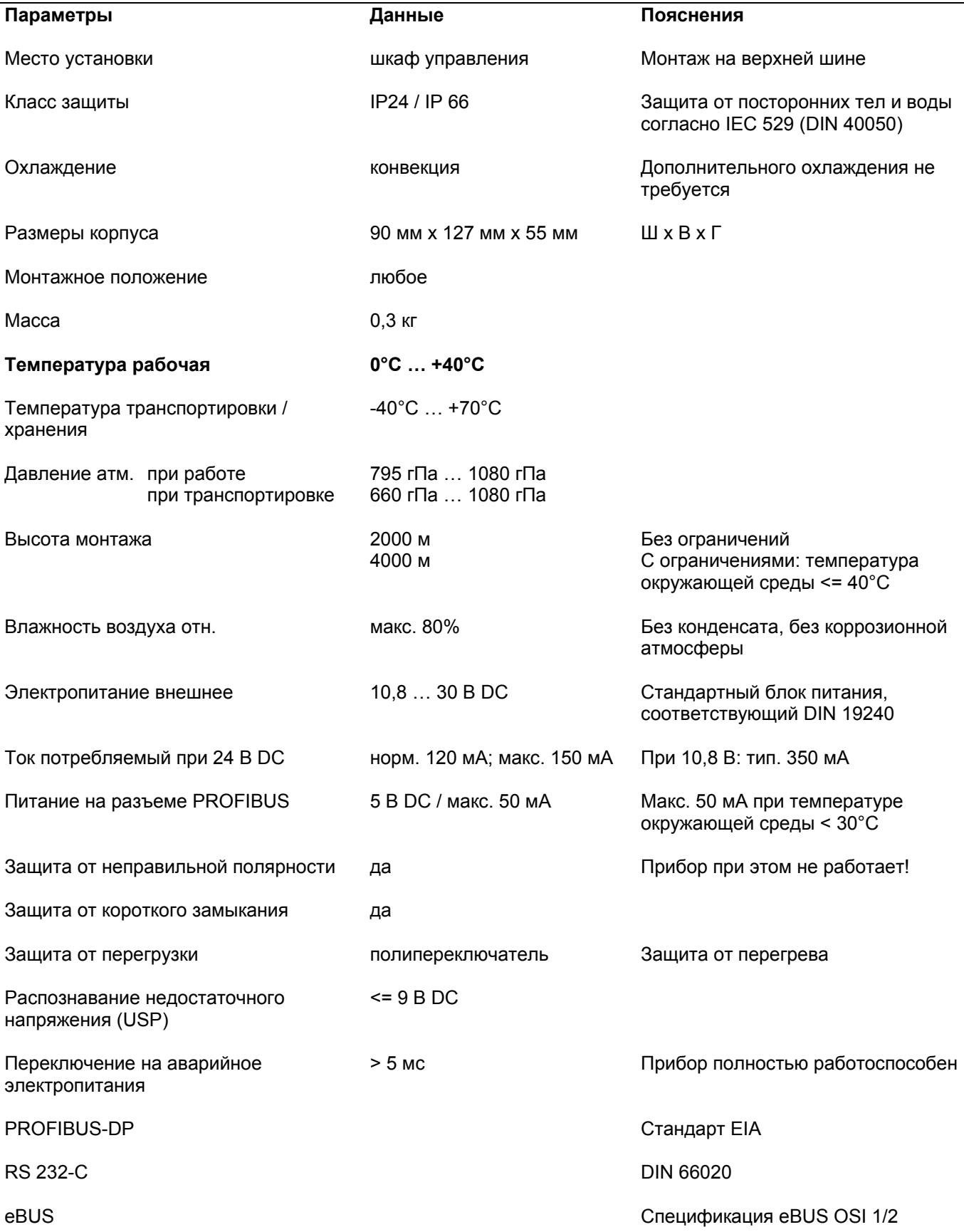

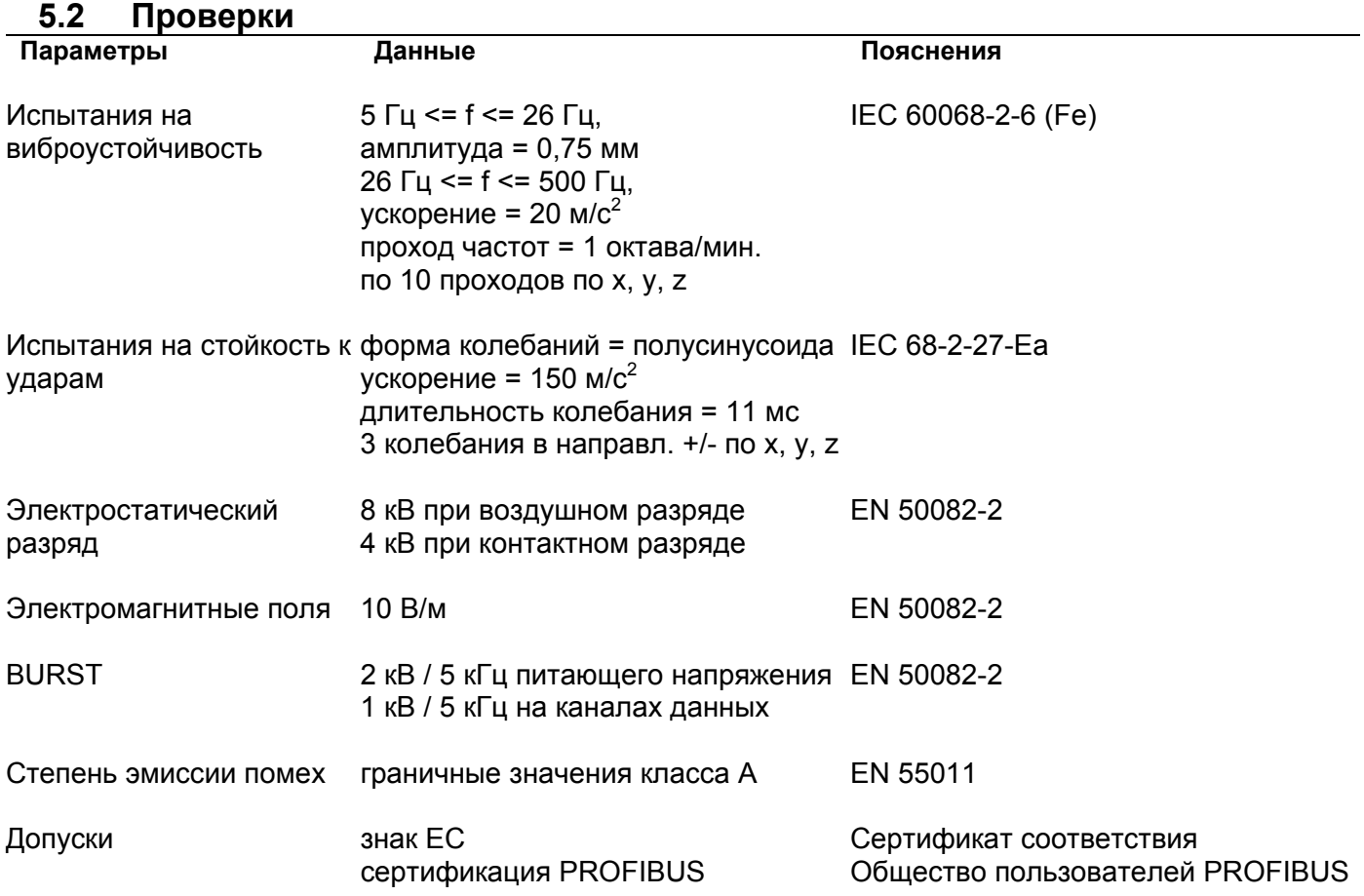

### $5.3$ Размеры

Чертеж

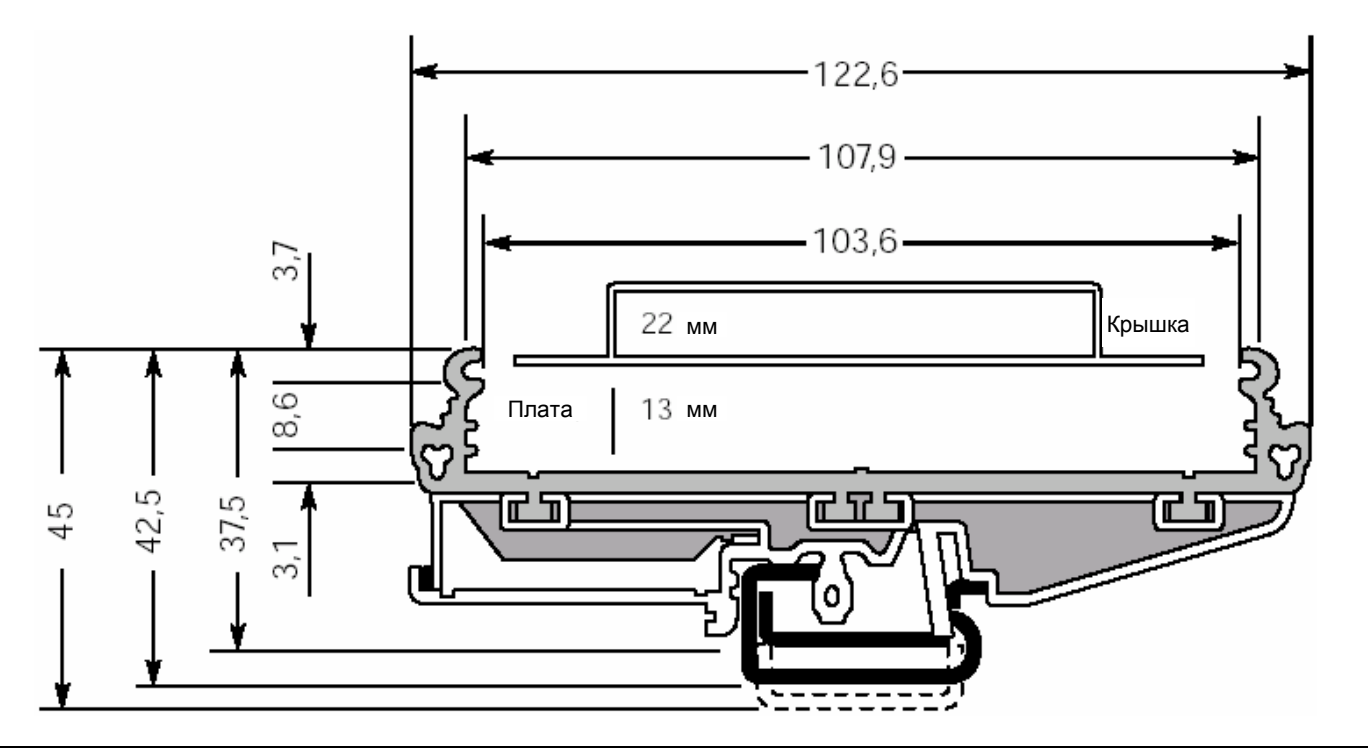

 $\overline{\mathbf{5}}$ 

**6 Принадлежности**

# **6.1 Блок питания**

Первично синхронный шинный модуль MTM Power-DIN создан как компактный блок электропитания мирового стандарта с широкодиапазонным входом (AC и DC) для монтажа в шкафу управления. Сборка (заливка массой) устройства осуществляется в вакууме, класс защиты II, соответствие нормативу по низкому напряжению, действующим нормам ЕС, а также одобрение VDE, UL и cUL.

Другими особенностями является механическая и электрическая надежность конструкции, технология SMD, автоматическая проверка компонентов и 100% заводская проверка. Прибор имеет защиту от короткого замыкания и холостого хода.

## **Предписания по монтажу**

В соответствии с нормативами EN 60 950 (VDE 0805), при монтаже устройства в сети необходимо установить на фазе предохранитель (инерционный, макс. 1,0 А).

### *Размеры блока питания*

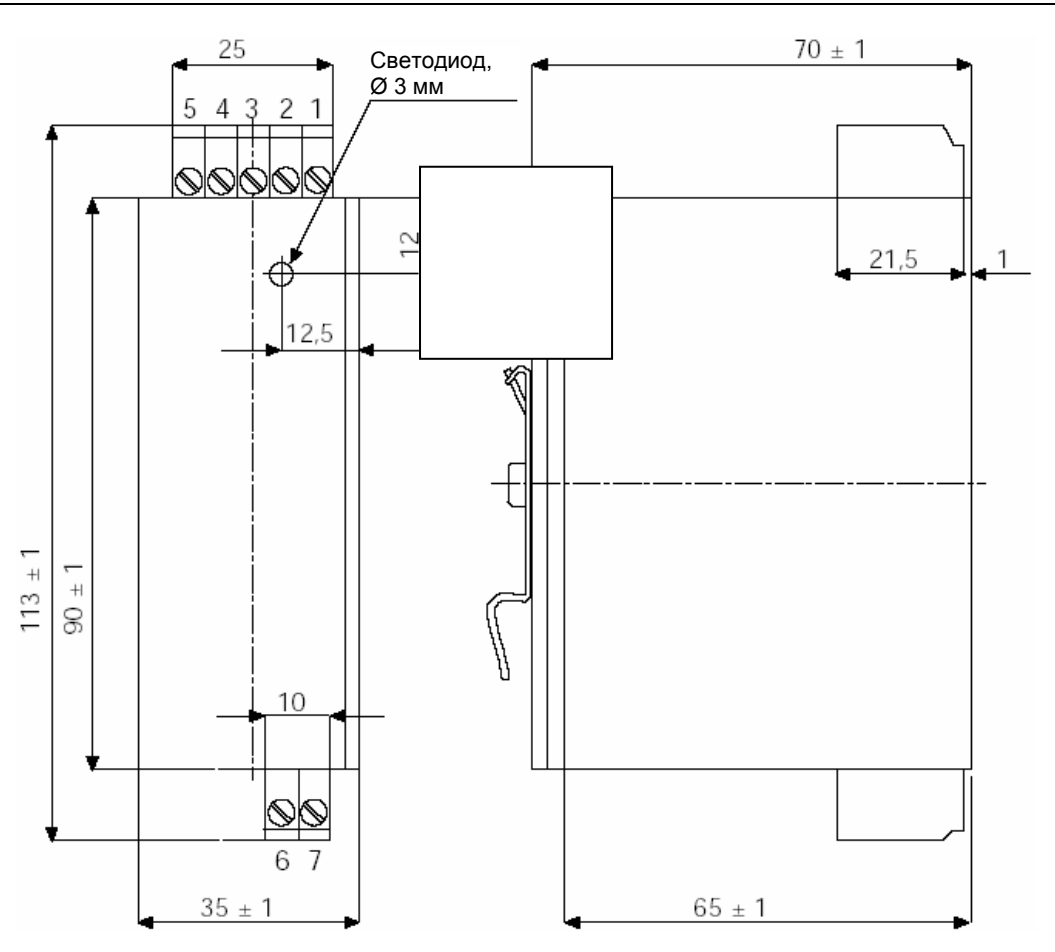

### **Расположение выводов (винтовые зажимы)**

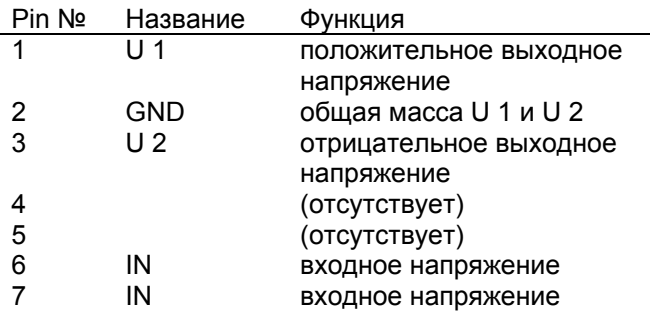

# **Технические характеристики блока питания**

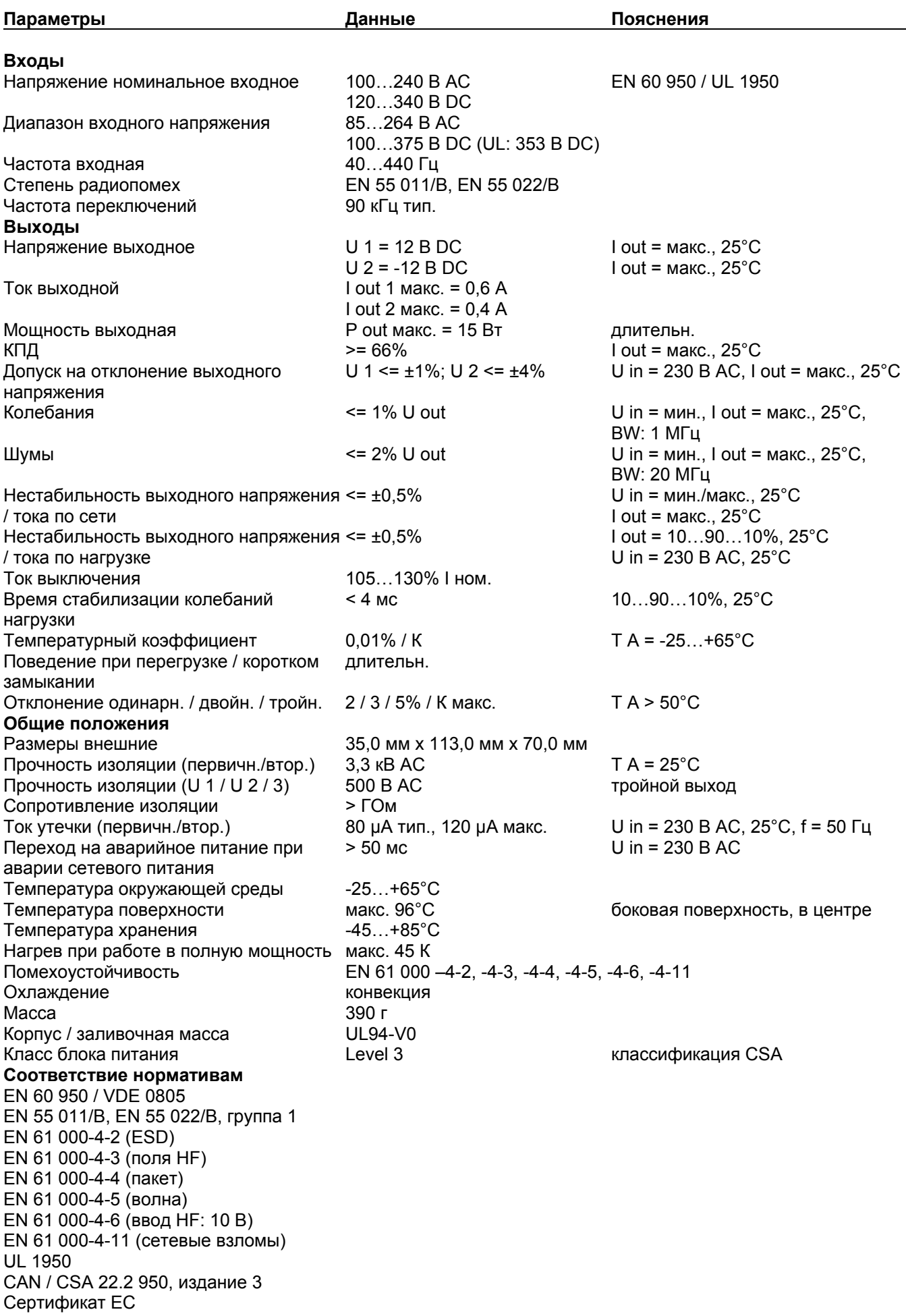

**6** 

# **6.2 Коммутационный блок**

• Коммутационный блок распределяет напряжение питания на eGATE и адаптер eBUS/PC. Кроме того, он передает сигнал шины eBUS от eGATE к адаптеру eBUS/PC.

Блок подает на систему eBUS постоянный ток ок. 40 мА.

В зависимости от размеров системы eBUS и требуемого электропитания можно параллельно включать несколько источников питания. При этом необходимо соблюдать полярность. Максимальный избыток тока на систему eBUS не должен превышать 100 мА.

В случае использования источника тока, интегрированного в одном из абонентов схемы eBUS (например, WCM-CPU), и при достаточной силе тока можно отказаться от отдельного источника постоянного тока.

## **Расположение выводов (винтовые зажимы)**

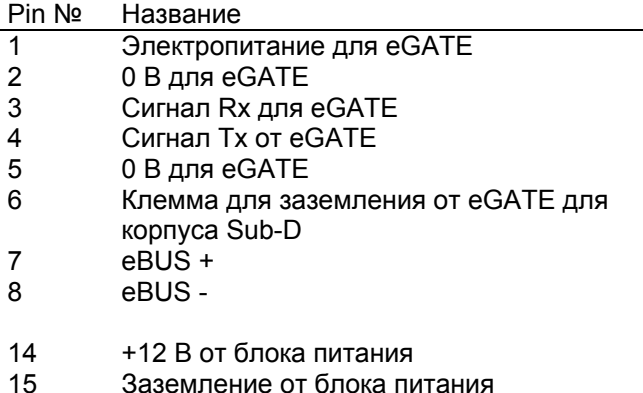

16 -12 В от блока питания

# **Расположение выводов (штекер Sub-D)**

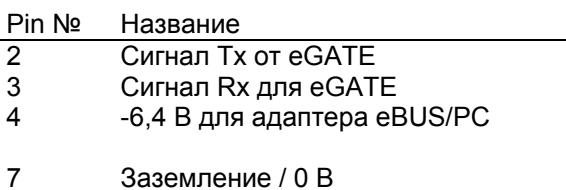

20 +12 В для адаптера eBUS/PC

- Крепеж осуществляется на монтажной шине.
- Размеры приблизительные (Ш х Д х В): 49 мм х 96 мм х 43 мм.
- Для подключения имеются пронумерованные винтовые зажимы.

# **6.3 Адаптер eBUS/PC**

- eGATE обеспечивает поток данных eBUS с уровнем напряжения RS232. Адаптер eBUS/PC отвечает за преобразование сигнала до уровня eBUS (24 В) для подключения других абонентов eBUS. Обозначение "PC" происходит от названия сигнала RS232 в компьютерной технике.
- Адаптер с 25-полюсным разъемом устанавливается на соответствующий штекер коммутационного блока и закрепляется винтами.
- 24-вольтовый сигнал eBUS поступает на 2 клеммы с винтовыми зажимами, входящие в комплект поставки. Полярность здесь несущественна.

## **Технические характеристики адаптера eBUS/РС**

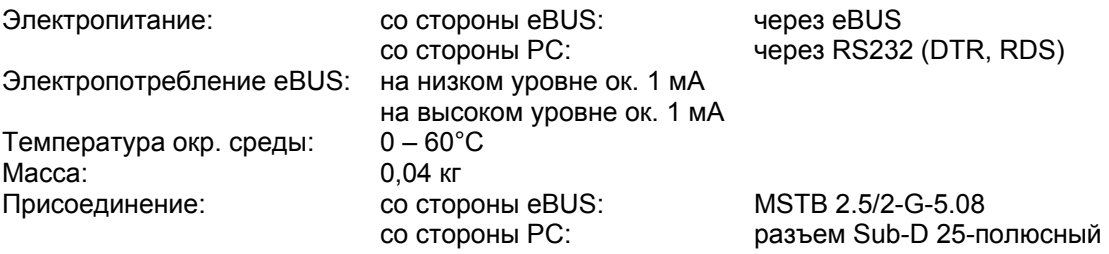

# **6.4 Присоединительный штекер шины**

Этот 9-полюсный штекер Sub-D служит для присоединения кабеля PROFIBUS. Если eGATE используется как физически первый или последний прибор в схеме PROFIBUS-DP, то **либо** переключатель "терминатор" на стороне PROFIBUS eGATE, **либо** переключатель на штекере должен быть переведен на "On". Кабель в этом случае

необходимо подключать как подводящий (стрелка указывает в направлении штекера). Если переключатель штекера установлен на "On", то далее кабель должен быть отделен от шины (стрелка указывает в сторону от штекера). Если eGATE размещается не в конце или в начале шины, то оба переключателя должны быть выставлены на "Off".

6.5

# Носитель данных с документацией

На этом носителе данных хранятся следующие файлы:

#### $6.5.1$ Файлы .gsd

Основной файл eGATE (.gsd) описывает свойства Если вспомогательная программа для eGATE для коммуникации по протоколу Profibus. программирования для Profibus-Master не eGATE на шине Profibus выступает как Slave и поддерживает входной / выходной диапазон данной получает запросы от Master. Как правило, Master величины, то (например, Step 7 для S7), то шины Profibus - это свободно программируемое необходимо загрузить два диапазона, в сумме управляющее или регулирующее устройство дающих не менее 40 байт, например, "16 / слова I/О (например, Siemens S7 или система SPS/DDC (совместим.)". другой марки). В программу ПК Master'а загружается файл .gsd подсоединенного Slave'а тем самым После настройки этих коммуникационных сообщая Master'у коммуникационные параметры диапазонов появляются пакеты eBUS (согласно Slave'a. списку в гл. 9.2) в соответствующем диапазоне данных (например, модуль данных) BROFIBUS-В файле .gsd eGATE уже имеются готовые адреса Master. входных и выходных переменных eGATE для использования различными Master'ами PROFIBUS Для получения информации от подключенных (например, Pilz, H&B, PMA). Если применяемая абонентов eBUS (например, W-FM 100) BROFIBUSмарка здесь не указана, то можно использовать одну Master должен реагировать на команды eBUS, из стандартных записей "хх байт / слова I/O поддерживаемые этими абонентами, и управлять (совместим.)". ими. Список всех возможных команд eBUS для всех устройств Weishaupt, поддерживающих протокол Как говорится в гл. 9.3, eGATE имеет 40 входных и eBUS, имеется на носителе данных, поставляемом 40 выходных байт. вместе с еGATE. Точная последовательность Таким образом выбранная запись .gsd должна иметь обмена данными описывается в гл. 9. и соответствующее число байт, например, "32 / слова программировать BROFIBUS-Master необходимо по I/О (совместим.)". этой схеме.  $6.5.2$ Команды eBUS для оборудования Weishaupt Этот документ описывает связь электронных При этом перечислены лишь те команды eBUS, регулирующих и управляющих устройств Weishaupt которые необходимы для обмена данными при с системой eBUS. эксплуатации (горелка ВКЛ/ВЫКЛ, шаг

Для этих целей существуют необходимые адаптеры, модули сопряжения и соединительные кабели. описываются возможные конфигурации, а также реализованные команды eBUS.

#### $6.5.3$ Руководство по монтажу и эксплуатации

Руководство по монтажу и эксплуатации на немецком и английском языках в виде файлов.

#### Комплект Weishaupt преобразования протоколов eBUS / PROFIBUS-DP 6.6 Полный комплект 217 706 12 53 / 2

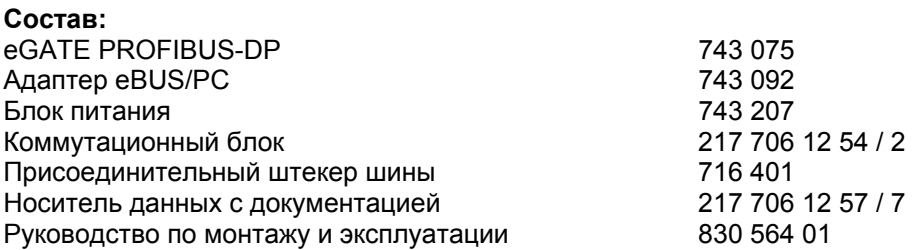

eGATE работает только в комплекте с принадлежностями.

исполнительного органа, заданное и фактическое значение, рабочие часы и др.), а не для чтения и записи параметров настройки (время безопасности и др.).

### *Схема соединения eGATE и коммутационного блока со встроенным источником стабилизированного тока eBUS*

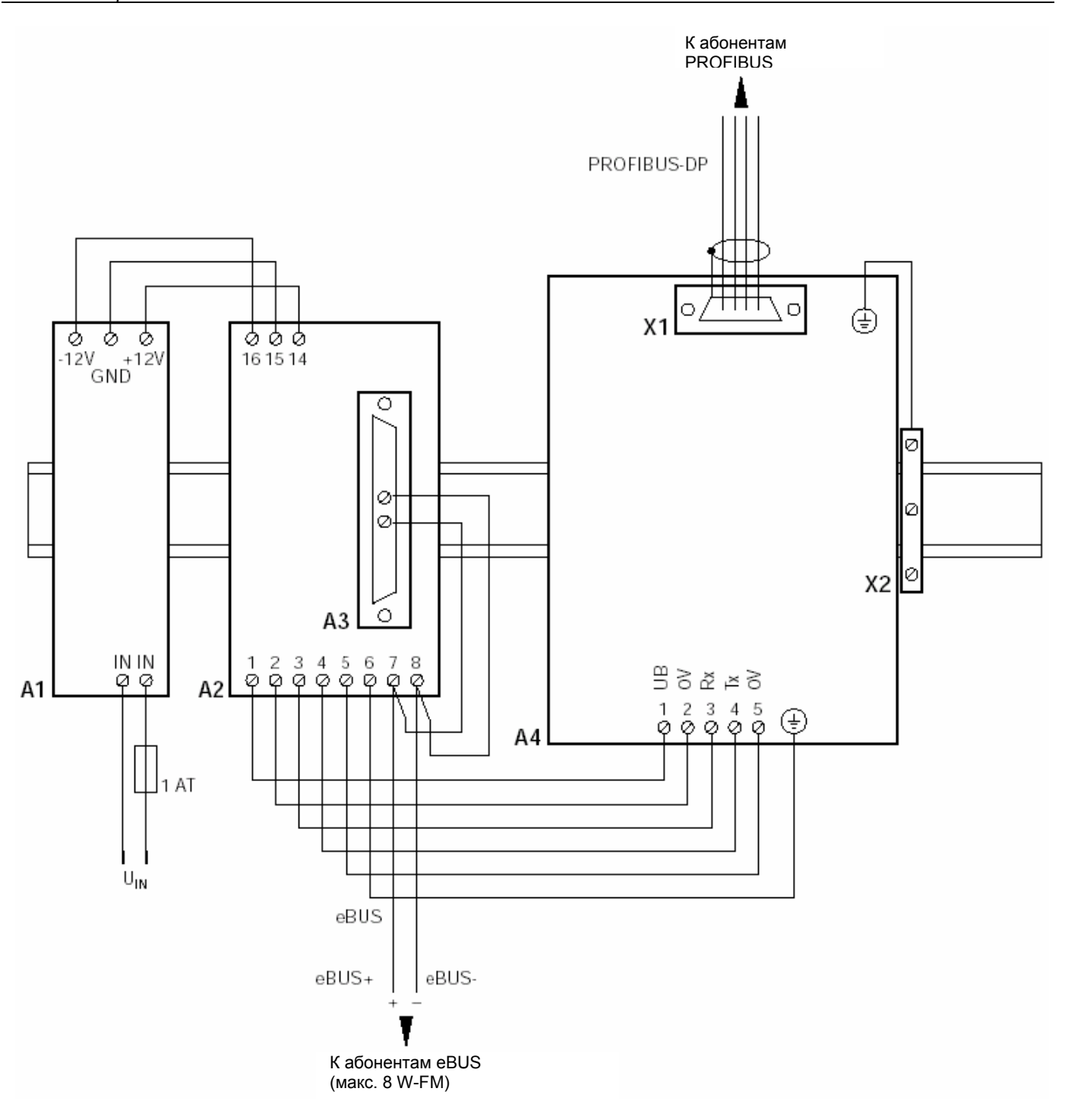

- А1: Блок питания<br>А2: Коммутацион
- Коммутационный блок
- A3: Адаптер eBUS/PC<br>A4: eGATE
- A4: eGATE<br>X1: Присое
- Присоединительный штекер шины
- Х1: Заземление

Сдвижной переключатель **"Interface"** должен быть установлен на "RS 232" (заводская установка). Сдвижной переключатель **"Termination" на стороне eBUS** должен быть установлен на "Off" (заводская установка).

Сдвижной переключатель **"Termination" на стороне PROFIBUS** активирует сопротивление нагрузки 220 Ом. Это сопротивление необходимо, если Gateway физически является первым или последним устройством в схеме PROFIBUS-DP. В качестве альтернативы здесь можно использовать также сдвижной переключатель на присоединительном штекере шины (см. гл. 6.4).

С помощью вращающихся кодирующих переключателей **"PROFIBUS-ID"** выставляется требуемый адрес PROFIBUS-Slave для Gateway (**00h…7Dh**).

Заводская установка на 01h.

Это значение вводится только один раз при включении Gateway и не может быть изменено через PROFIBUS.

С помощью вращающихся кодирующих переключателей **S4** и **S5** выставляется требуемый

адрес eBUS для Gateway (**00h…FEh**).

**Внимание: адреса EEh, FFh, A9h и AAh являются недопустимыми!** 

Заводская установка на 11h.

Это значение вводится только один раз при включении Gateway и не может быть изменено через PROFIBUS.

# **8.1 Сторона PROFIBUS**

- Светодиод **"BusError"** горит красным, если PROFIBUS находится не в состоянии "Data Exchange".
- Светодиод **"BusPower"** горит зеленым при наличии электропитания для PROFIBUS (5 В) на Pin 6 9-полюсного гнезда Sub-D.
- Светодиод **"BusState"** отражает следующие рабочие состояния:

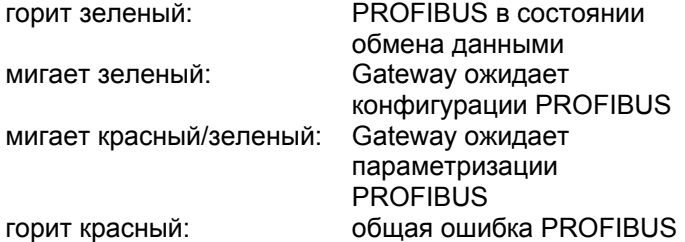

# **8.2 Сторона eBUS**

• Светодиод **"Power"** горит зеленым при наличии электропитания для Gateway. • Светодиод **"State" мигает зеленым**, когда Gateway получает пакет данных и **мигает красным**, когда Gateway отсылает пакет данных.

# **8.2.1 Индикация ошибок eBUS**

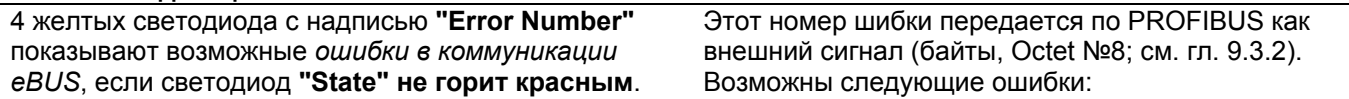

*Индикация ошибок в коммуникации eBUS желтыми светодиодами "Error Number" (если светодиод "State" не горит красным)* 

# № светодиода

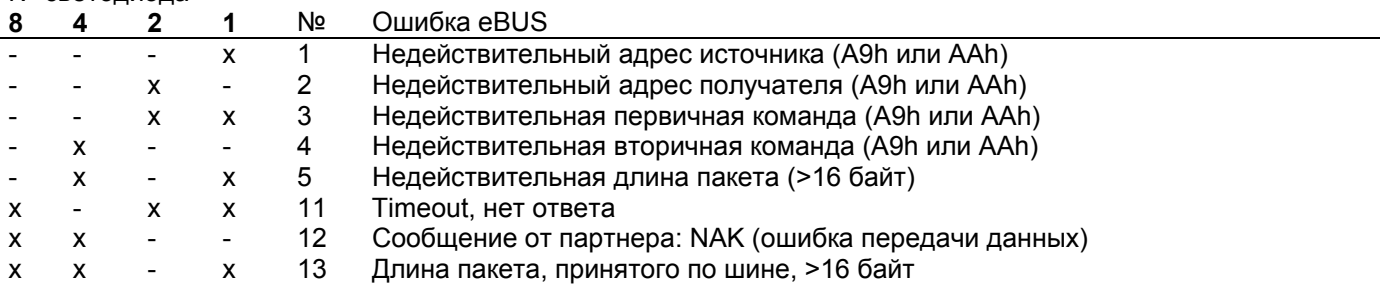

х Светодиод горит

- Светодиод не горит

# **8.2.2 Индикация общих ошибок**

Если Gateway опознает *общую ошибку*, то при этом светодиод **"State" загорается красным**, и одновременно светодиоды **"Error Number"** показывают номер ошибки в соответствии с таблицей ниже.

Дополнительно к этому номер ошибки передается через PROFIBUS как внешний сигнал (байты, Octet №8; см. гл. 9.3.2).

Различают две категории ошибок:

- серьезные ошибки (1-5): в этом случае Gateway необходимо выключить и снова включить; если ошибка повторяется, то Gateway подлежит замене и ремонту.
- предупреждения (6-15): эти предупреждения появляются для информации лишь на 1 минуту и потом автоматически сбрасываются; при частом появлении таких предупреждений обратиться в сервисную службу.

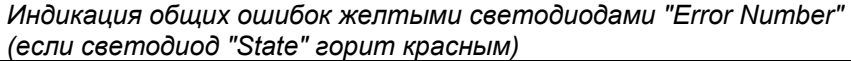

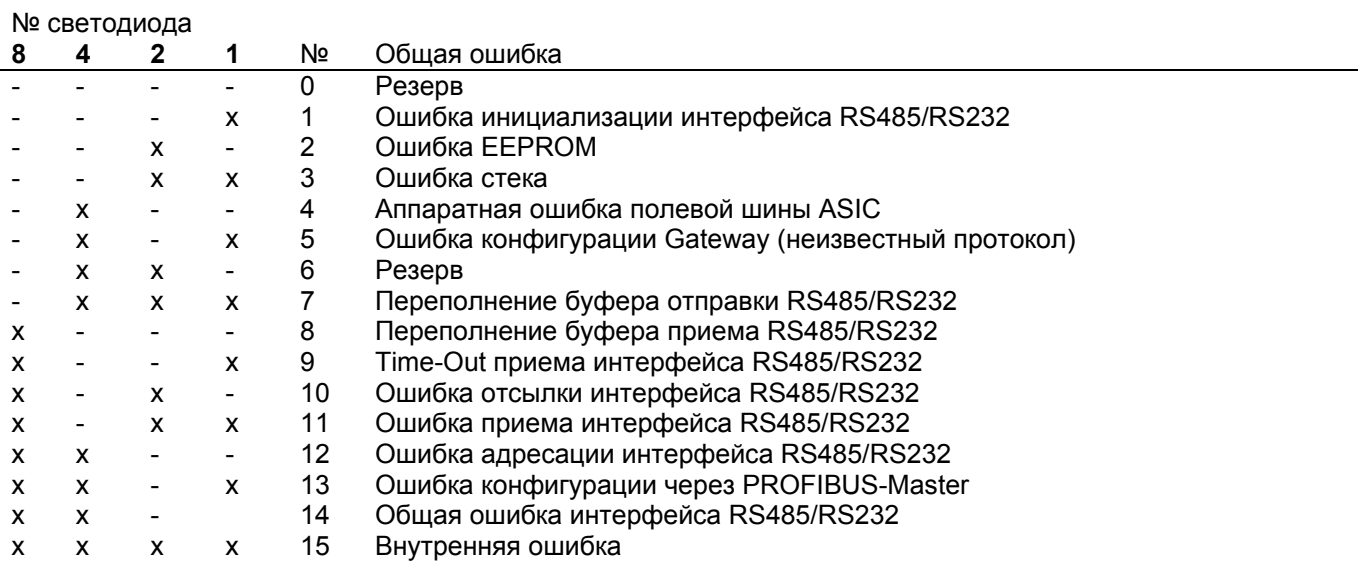

х Светодиод горит

- Светодиод не горит

# **9 Шинная коммуникация 9**

*Функции абонентов шины*

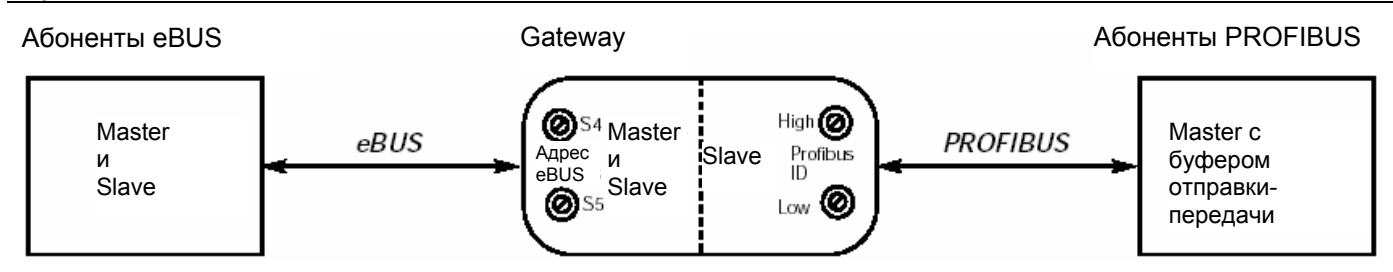

# **9.1 Данные шины eBUS**

- Gateway является Master и Slave на стороне eBUS.
- Gateway работает идентично в обе стороны, т.е. нет разницы, откуда инициируется пакет – от eBUS или от PROFIBUS.
- Через PROFIBUS передаются все пакеты eBUS (без CRC, ACK и SYN). При этом существует поле для принятых от абонентов PROFIBUS (буфер приема) и отсылаемых пакетов (буфер отправки).
- Адрес источника, содержащийся в пакете eBUS, который отсылается абонентом PROFIBUS на Gateway, заменяется в Gateway адресом, локально сохраненным с помощью вращающихся кодирующих переключателей S4 и S5.
- Каждому пакету eBUS присваивается на уровне PROFIBUS оригинальный номер задания. Этот номер необходим для того, чтобы убедиться, что ни один пакет не потерян, и все принятые пакеты обработаны.

# **Структура данных, используемых PROFIBUS**

Данные от PROFIBUS к Gateway (буфер отправки)

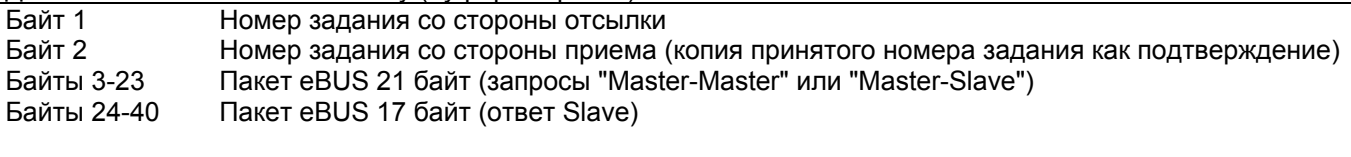

Данные от Gateway к PROFIBUS (буфер приема)

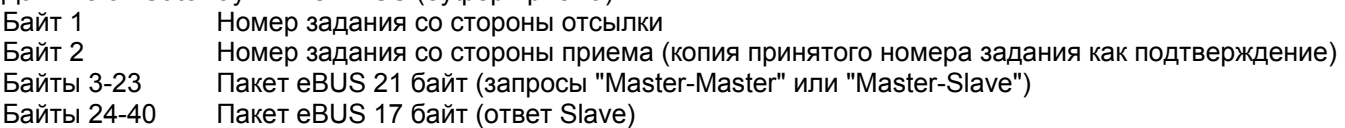

#### $9.2$ Схема обмена данными абонента PROFIBUS

- Так как eBUS это т.н. шина-Multimaster, то пакеты данных могут инициироваться как со стороны PROFIBUS, так и со стороны eBUS. По этой причине сверху заложены раздельные диапазоны для запросов и ответов.
- Если одна из сторон собирается отправить запрос "Master-Master" или "Master-Slave", то соответствующий пакет копируется в диапазон данных от 3 байт. Если размер пакета меньше 21 байта, то оставшийся объем остается неиспользованным, т.к. сам пакет хранит информацию о длине, которая подвергается соответствующей оценке.
- По заполнении соответствующего буфера в байте 1 указывается номер задания. При включении номер задания выставляется на "0" и при каждом задании инкрементируется на 1 (т.н. счетчик пакетов). После "255" счет опять сбрасывается на "0".
- Ответная сторона опознает этот новый номер задания и ждет пакет. Если речь идет о пакете "Master-Master", то обработка данных заканчивается после выполнения пакета, а в случае с пакетом "Master-Slave" - после копирования ответа от Slave в соответствующий буфер после его приема. Вслед за этим ответная сторона копирует полученный номер задания из байта 1 в байт 2 и тем самым дает сигнал инициатору задания, что этот пакет обработан, и можно отсылать следующий.

# Данные eBUS для абонента PROFIBUS и использование номеров заданий

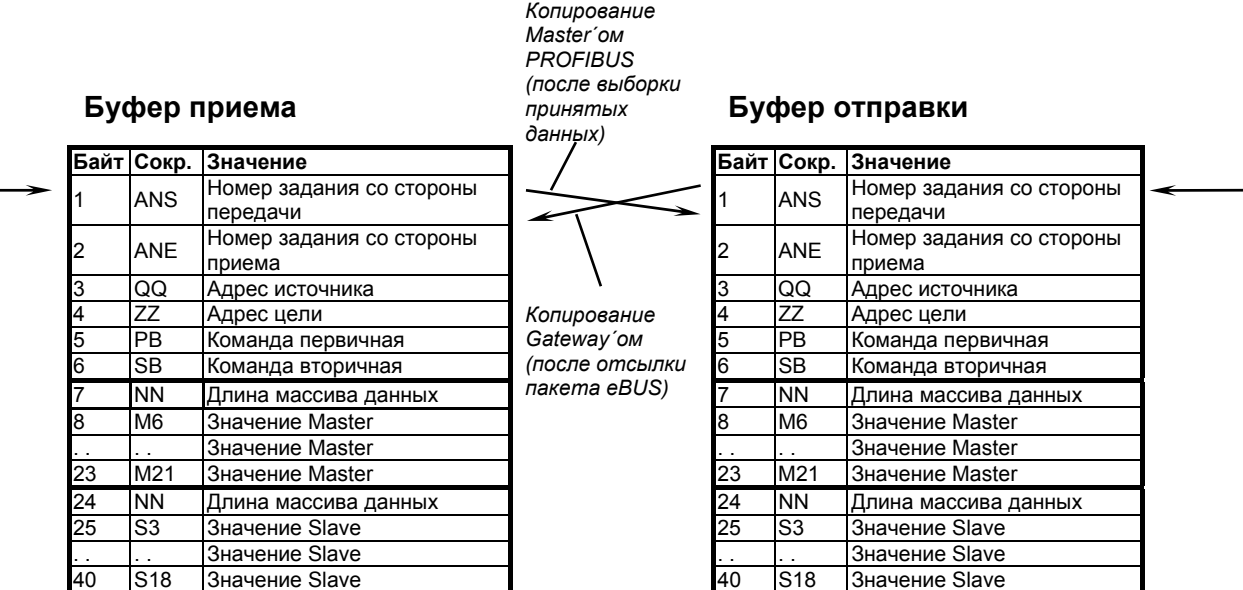

# Особенности пакетов "Master-Slave"

• Распознавание, какой пакет отсылается от PROFIBUS для Gateway ("Master-Master" или "Master-Slave"), осуществляется по номеру залания.

Если номер задания <128, то инициируется пакет "Master-Master", в противном случае - это пакет "Master-Slave".

Ответ Slave запрошенного абонента eBUS лежит в диапазоне Slave (байты 24-40) буфера приема.

• Обработке подвергаются только следующие команды "Master-Slave", отсылаемые абонентом eBUS на Gateway: "Идентификация" (PB 07h SB 04h) и "Поддерживаемые команды" (PB 07h SB 05h).

Полный список "поддерживаемых команд" Gateway самостоятельно считывает с PROFIBUS-Master и локально сохраняет их после каждого включения. Для этой цели Gateway отсылает в буфер приема PROFIBUS-Master а 1024 запроса "Master-Slave" с командой "PB 07h SB 05h" и ожидает ответа в диапазоне Slave (байты 24-40) своего буфера отправки.

Используемые данные, которые Gateway отсылает на запрос по идентификации (PB 07h SB 04h), запрограммированы на аппаратном уровне и в процесса работы изменены быть не могут.

Таким образом можно непосредственно реагировать на 2 запроса "Master-Slave", указанных выше.

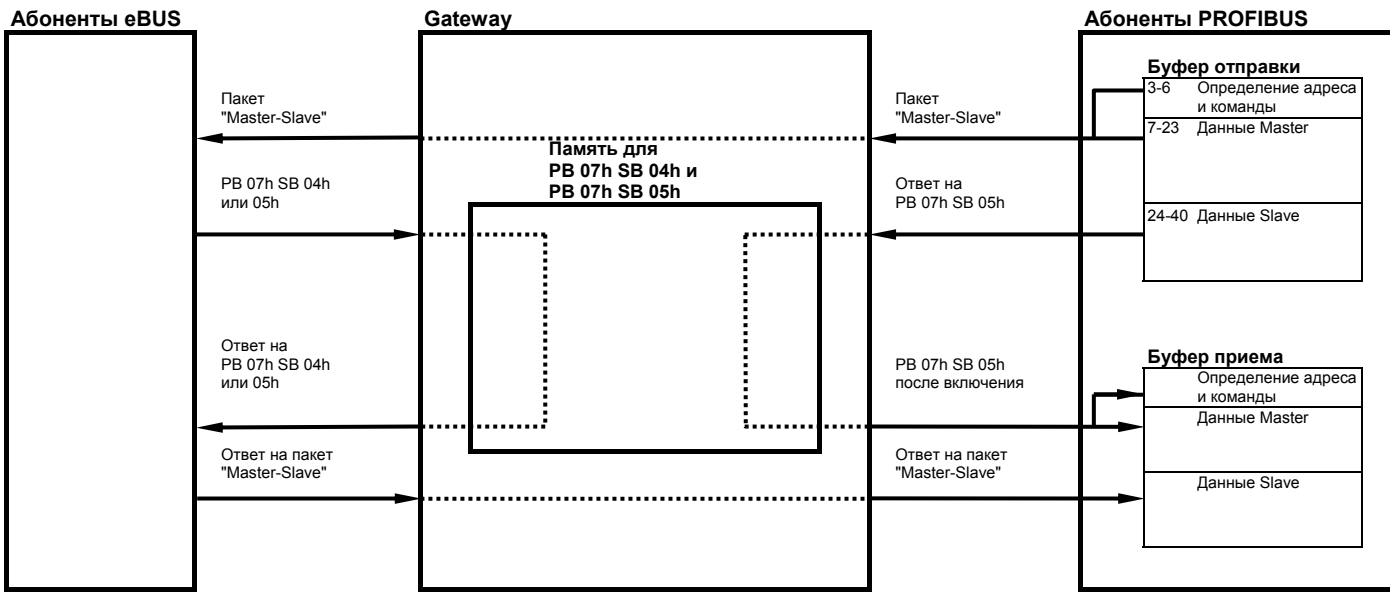

*Ответ от Gateway на запрос eBUS по "идентификации" (PB 07h SB 04h)* 

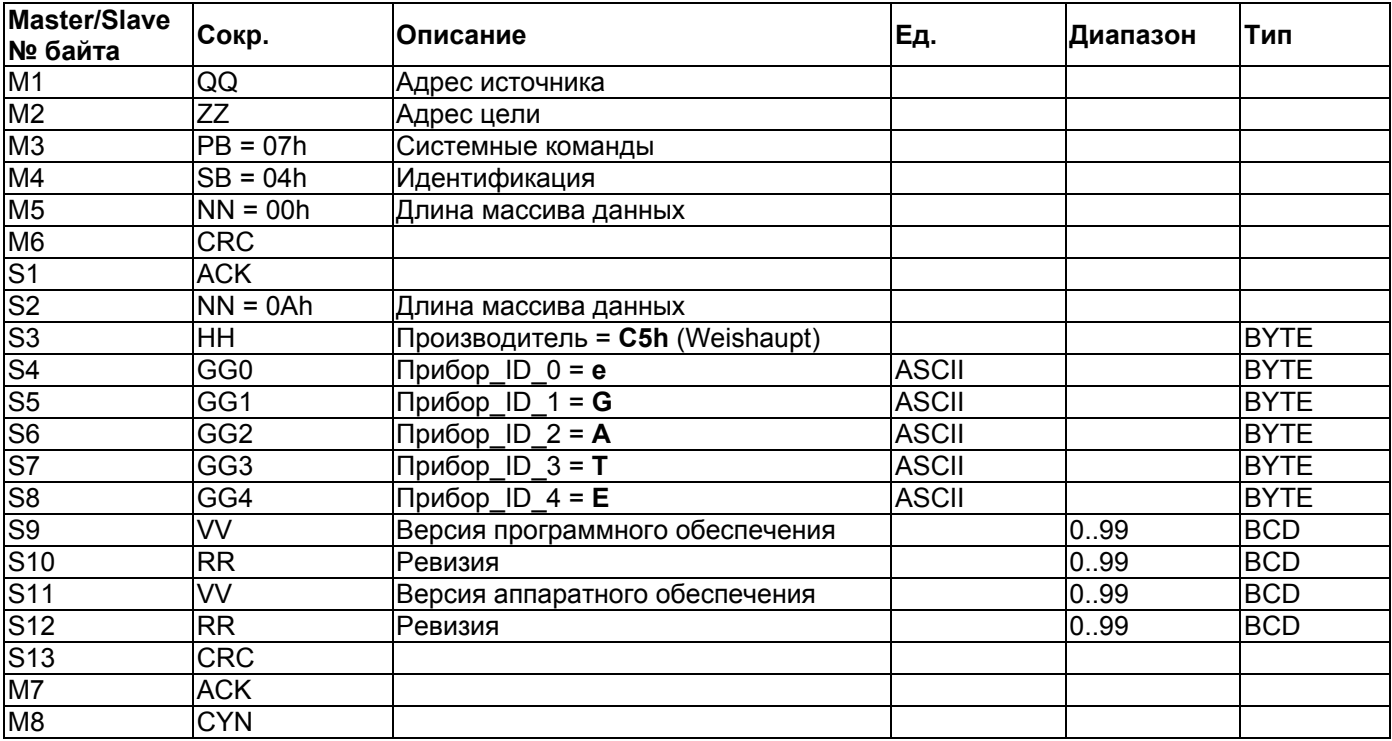

#### 9.3 Данные шины PROFIBUS

- Здесь реализована система PROFIBUS-DPV0
- Gateway работает как Slave на стороне PROFIBUS-DP
- в соответствии с файлом .gsd (находится на прилагаемом носителе • Конфигурация: данных или на www.deutschmann.de)
- Диагностика:

макс. 9 байт

- Скорость передачи в бодах: автоматическое опознавание до 12 Мбод
- Синхронизация:

поддерживается

- Freeze: поддерживается
- Идентификационный №: 2079h

Любой стандартный Master PROFIBUS-DP может обмениваться данными с Gateway. Внутреннее строение данных позволяет использовать "очень простые" схемы подключения для Master.

#### Конфигурационный пакет  $9.3.1$

После параметризации Master должен отослать конфигурационный пакет для соответствующего Slave. По этому конфигурационному пакету Slave получает информацию о длине входящих / исходных данных. Флажок "байт длины" говорит о максимальной длине данных, в противном случае указывается на фактическую длину. Обычно пользователь составляет конфигурационный пакет в инструментарии проектирования, где при необходимости можно указать и адресный диапазон, где хранятся полезные данные.

В одном Octet'e DataUnit (DU) могут быть описаны до 16 байт или слов. Входы и выходы одинакового формата объединяются в одном Octet'e. В противном случае необходимо использовать такое количество Octet'ов, сколько нужно различных байтов / слов, не объединяемых в одном Octet'е. Если при перепроверке Gateway обнаруживает, что превышена допустимая длина входных / выходных данных, то при последующем запросе на диагностику он передает неверную конфигурацию на Master. Таким образом он будет не готов к обмену полезными данными.

## При работе с SPS типа S7 конфигурация через "Конфигурация станции и сети" возможна после инсталляции файла .gsd Gateway.

Octet 1: байт конфигурации 1 Octet 2: байт конфигурации х

Структура Octet'а в программе конфигурации:

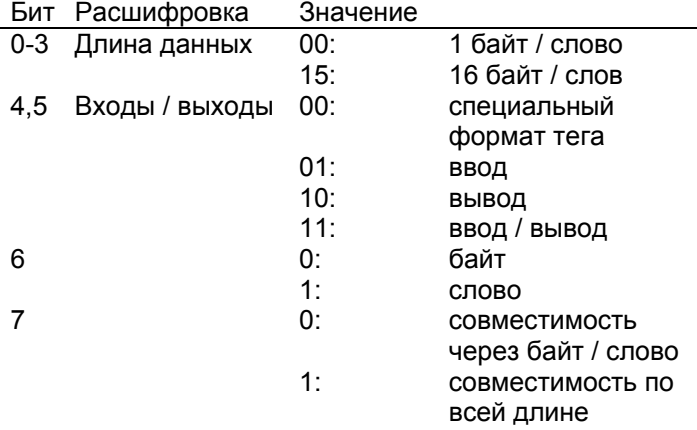

#### $9.3.2$ Диагностика

Данные диагностики имеют высший приоритет. Gateway проводит внешнюю диагностику в случае обнаружения общей ошибки или ошибки eBUS (см. гл. 6.2).

При работе с SPS типа S7 данные диагностики можно считать с помощью системной функции "SFC 13 "DPNRM DG".

# Octet 1

 $\mathbf 0$ 

 $\overline{1}$ 

 $\overline{2}$ 

 $\mathbf{3}$ 

 $\overline{4}$ 

5

 $6\phantom{a}$ 

 $\overline{7}$ 

 $\mathbf 0$ 

 $\overline{1}$ 

 $\overline{2}$ 

 $\overline{3}$ 

 $\overline{4}$ 

5

 $6\phantom{a}$ 

 $\overline{7}$ 

 $9.3.3$ 

Octet<sub>2</sub>

Диагностическая информация DP Slave состоит из стандартной диагностической информации (6 байт) и специализированной диагностической информации (номер ошибки).

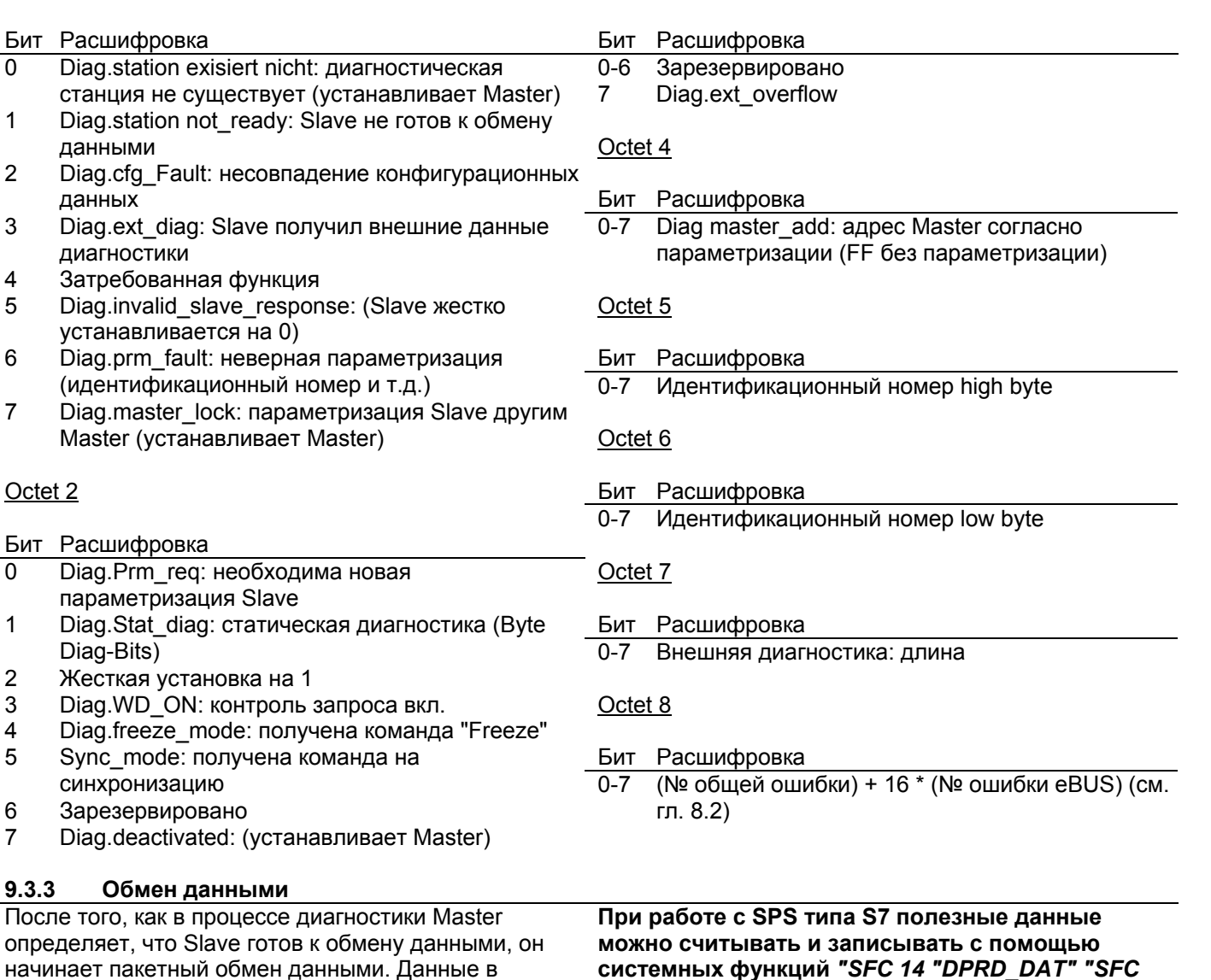

Octet<sub>3</sub>

определ начинае направлении входа / выхода либо задает Master в адресном диапазоне, указанном при проектировании, либо программа управления должна достать / предоставить эти данные через определенные функциональные блоки.

15 "DPWR\_DAT".

Q

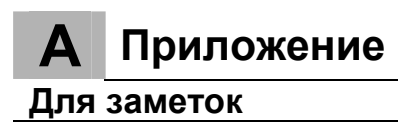

# Глоссарий

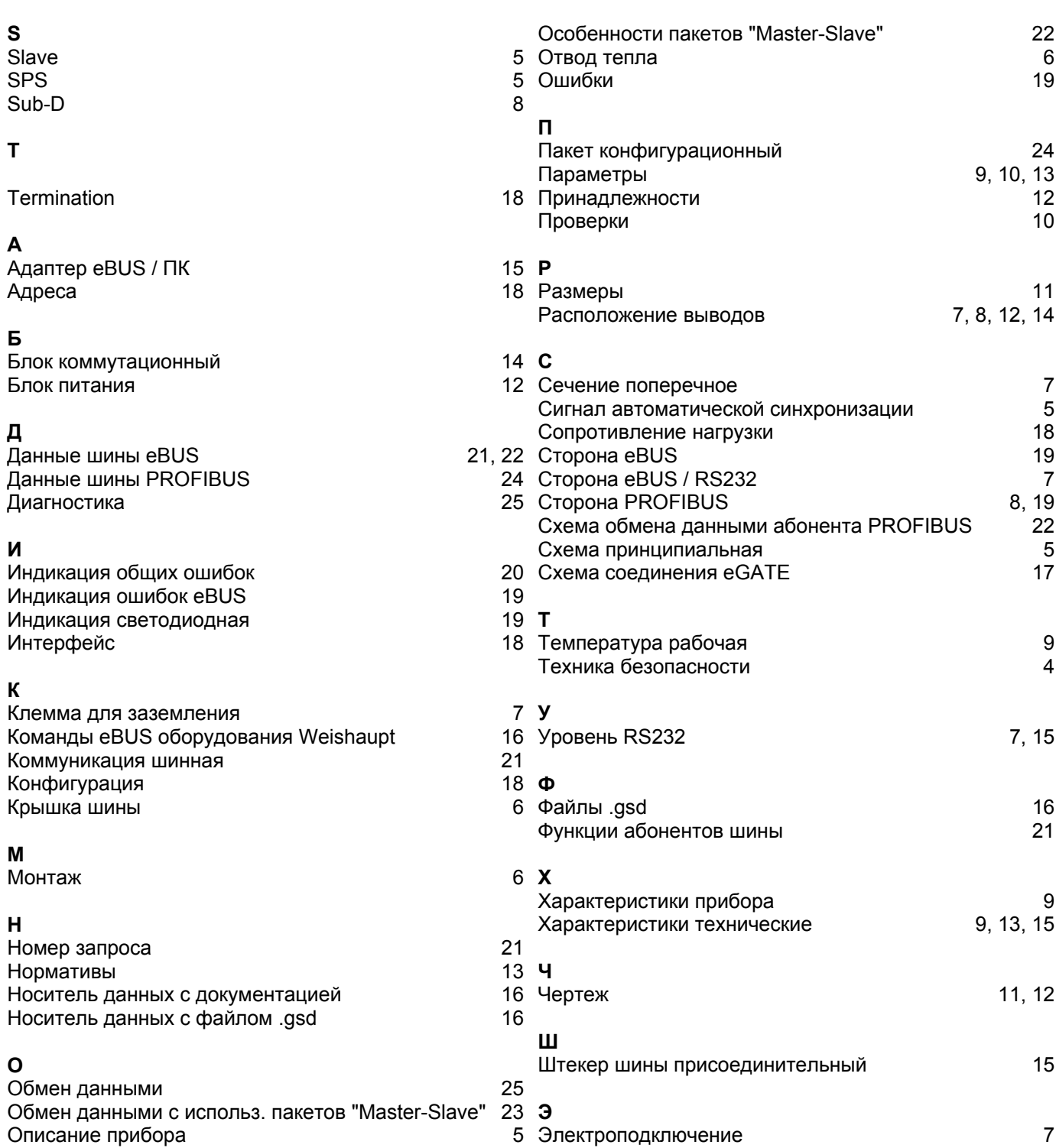

## Компания РАЦИОНАЛ - эксклюзивный поставщик горелок Weishaupt в Россию.

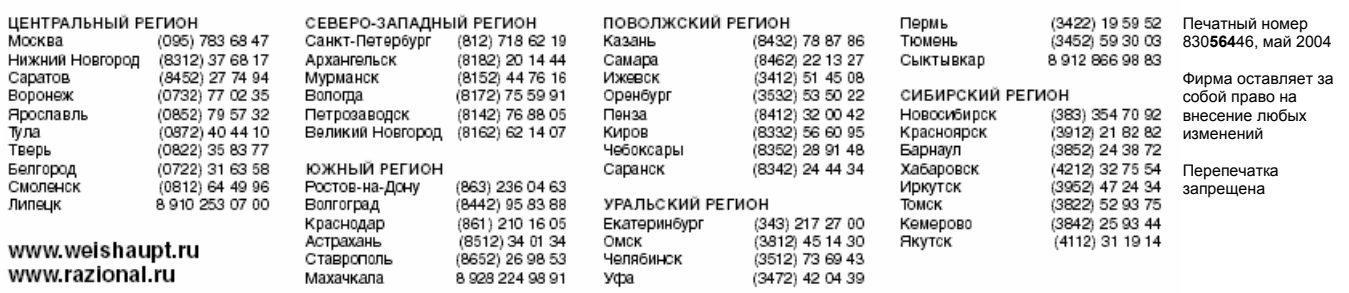

# Виды продукции и услуг Weishaupt

### Жидкотопливные, газовые и комбинированные горелки типоряда W и WG/WGL - до 570 кВт

Данные горелки применяются в жилых домах и помещениях, а также для технологических тепловых процессов.

Преимущества: полностью автоматизированная надежная работа, легкий доступ к отдельным элементам, удобное обслуживание, низкий уровень шума, экономичность.

### Жидкотопливные, газовые и комбинированные горелки типоряда Monarch R, G, GL, RGL - до 10 900 кВт

Данные горелки используются для теплоснабжения на установках всех видов и типоразмеров. Утвердившаяся на протяжении десятилетий модель стала основой для большого количества различных исполнений. Эти горелки характеризуют продукцию Weishaupt исключительно с лучшей стороны.

### Жидкотопливные, газовые и комбинированные горелки типоряда WK - до 17 500 кВт

Горелки типа WK являются промышленными моделями. Преимущества: модульная конструкция, изменяемое в зависимости от нагрузки положение смесительного устройства, плавно-двухступенчатое или модулируемое регулирование, удобство обслуживания.

## Шкафы управления Weishaupt, традиционное дополнение к горелкам Weishaupt

Шкафы управления Weishaupt - традиционное дополнение к горелкам Weishaupt. Горелки Weishaupt и шкафы управления Weishaupt идеально сочетаются друг с другом. Такая комбинация доказала свою прекрасную жизнеспособность на сотнях тысяч установок.

Преимущества: экономия затрат при проектировании, монтаже, сервисном обслуживании и при наступлении гарантийного случая. Ответственность лежит только на фирме Weishaupt.

# Weishaupt Thermo Unit/Weishaupt Thermo Gas **Weishaupt Thermo Condens**

В данных устройствах объединяются инновационная и уже зарекомендовавшая себя техника, а в итоге - убедительные результаты:

идеальные отопительные системы для частных жилых домов и помешений.

### Комплексные услуги Weishaupt - это сочетание продукции и сервисного обслуживания

Широко разветвленная сервисная сеть является гарантией для клиентов и дает им максимум уверенности. К этому необходимо добавить и обслуживание клиентов специалистами из фирм, занимающихся теплоснабжением, которые связаны с Weishaupt многолетним сотрудничеством.

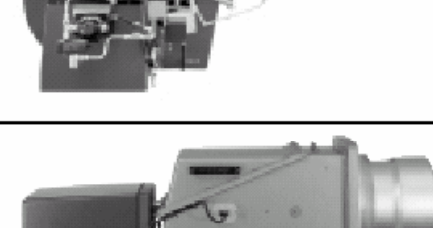

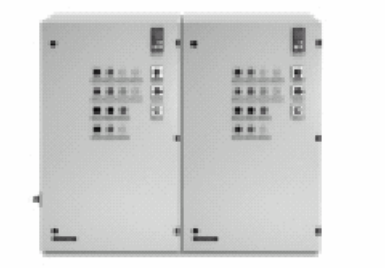

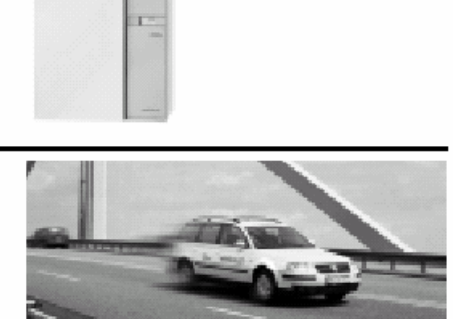

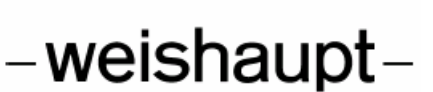

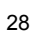